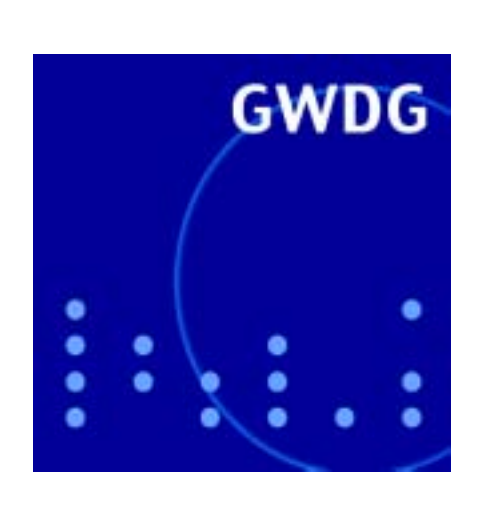

# **Veranstaltungsorganisation mit Lotus**

**DFN@Home**

**WINSCP2**

# **GWDG Nachrichten Ghostscript 10 / 2002**

**Gesellschaft für wissenschaftliche Datenverarbeitung mbH Göttingen**

## **Inhaltsverzeichnis**

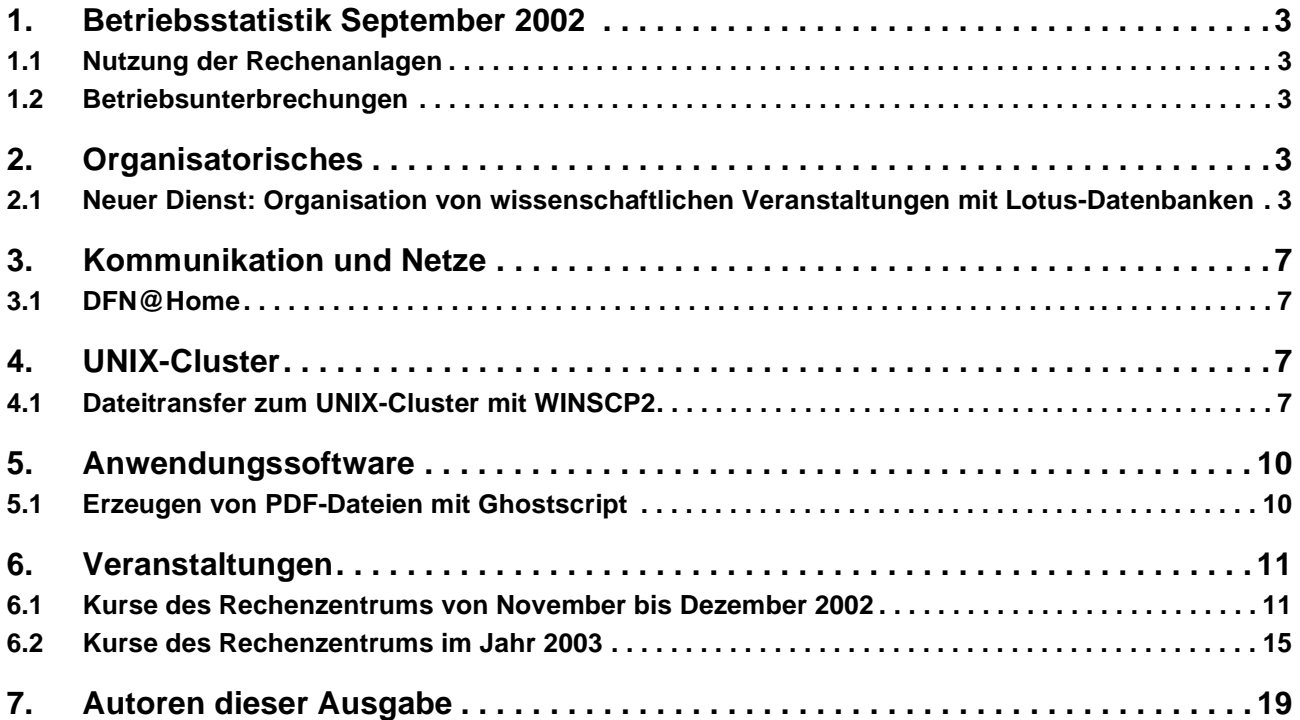

## **GWDG-Nachrichten für die Benutzer des Rechenzentrums**

#### **ISSN 0940-4686**

25. Jahrgang, Ausgabe 10 / 2002

**http://www.gwdg.de/GWDG-Nachrichten**

Herausgeber: Gesellschaft für wissenschaftliche Datenverarbeitung mbH Göttingen Am Faßberg, 37077 Göttingen-Nikolausberg

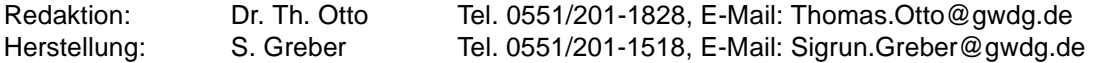

#### <span id="page-2-0"></span>**1. Betriebsstatistik September 2002**

#### **Rechner Zahl der Prozessoren CPU-Stunden** DECalpha 18 3.313,14 IBM RS/6000 SP | 224 | 99.891,78 IBM Regatta 96 49.379,60

#### <span id="page-2-1"></span>**1.1 Nutzung der Rechenanlagen 1.2 Betriebsunterbrechungen**

<span id="page-2-2"></span>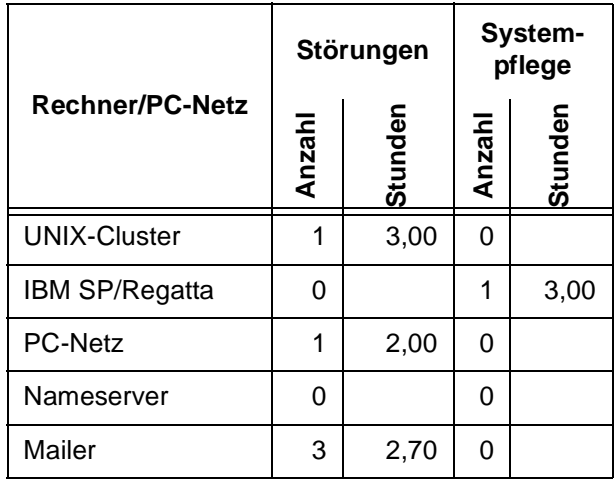

#### <span id="page-2-3"></span>**2. Organisatorisches**

#### <span id="page-2-4"></span>**2.1 Neuer Dienst: Organisation von wissenschaftlichen Veranstaltungen mit Lotus-Datenbanken**

Viele Institute haben sicherlich schon einmal die Aufgabe erhalten, einen Workshop, eine wissenschaftliche Tagung, eine Arbeitskreissitzung oder eine andere wissenschaftliche Veranstaltung zu organisieren. Beim ersten Mal bedeutet das in der Regel, viele einzelne Punkte berücksichtigen zu müssen, an die man vorher nie gedacht hätte. Dazu gehört die Entgegennahme der Anmeldungen, die Aufteilung der Anmeldungen auf einzelne Untergruppen, das Erzeugen von Teilnehmerlisten, das Drucken von Namensschildern usw. Ungelöst bleibt dabei zunächst die Frage, wie die elektronische Datenverarbeitung unterstützend mitwirken kann.

Die GWDG hat mittlerweile schon eine ganze Reihe von wissenschaftlichen Veranstaltungen organisiert. Wir haben deshalb versucht, immer wiederkehrende Arbeiten möglichst effizient zu automatisieren. Aufgrund der Erfahrungen, die wir dabei gemacht haben, möchten wir allen Instituten den Dienst anbieten, die Organisation einer Veranstaltung im Institut zu vereinfachen, und zwar basierend auf einer Lotus-Datenbank. Wie bereits in den GWDG-Nachrichten 7/2002 auf Seite 3 angekündigt wurde, ist die dafür eingesetzte Lotus-Software der Firma IBM für Forschung-und-Lehre-Institutionen kostenlos verfügbar und kann deshalb in den wissenschaftlichen Instituten uneingeschränkt genutzt werden.

Um zu demonstrieren, was bei dem angebotenen Dienst überhaupt gemeint ist, haben wir einen fiktiven Workshop der fiktiven Gesellschaft für überregionale Grundlagenforschung (GüG) "organisiert". Die Startseite ist für eine potenzielle Teilnehmerin oder einen potenziellen Teilnehmer am Workshop unter

**http://www.gwdg.de/forschung/ [veranstaltungen/workshops/muster\\_ws](http://lotus1.gwdg.de/gwdgdb/sgreber/develop/muster-ws.nsf/Homepage?OpenPage)** erreichbar und hat folgendes Aussehen:

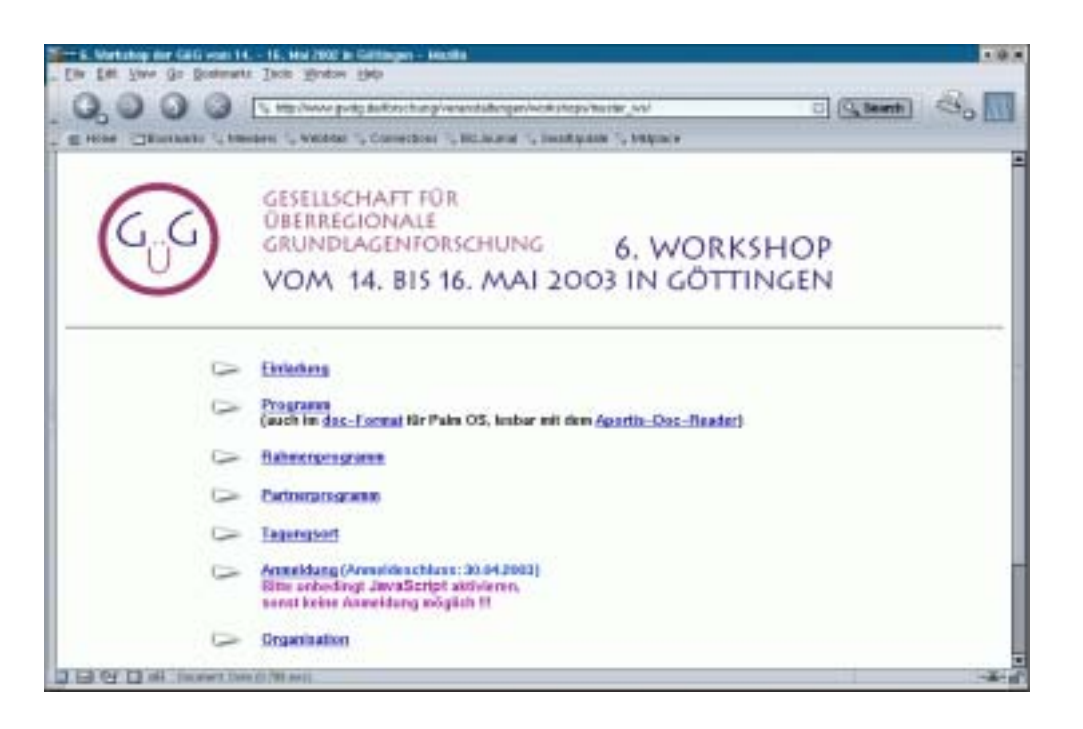

Diese Startseite kann natürlich auf jedem beliebigen WWW-Server abgelegt sein. Insbesondere kann die Gestaltung selbstverständlich auch vom Institut selber übernommen werden.

Das fiktive Programm des Workshops kann sowohl als normale HTML-Seite

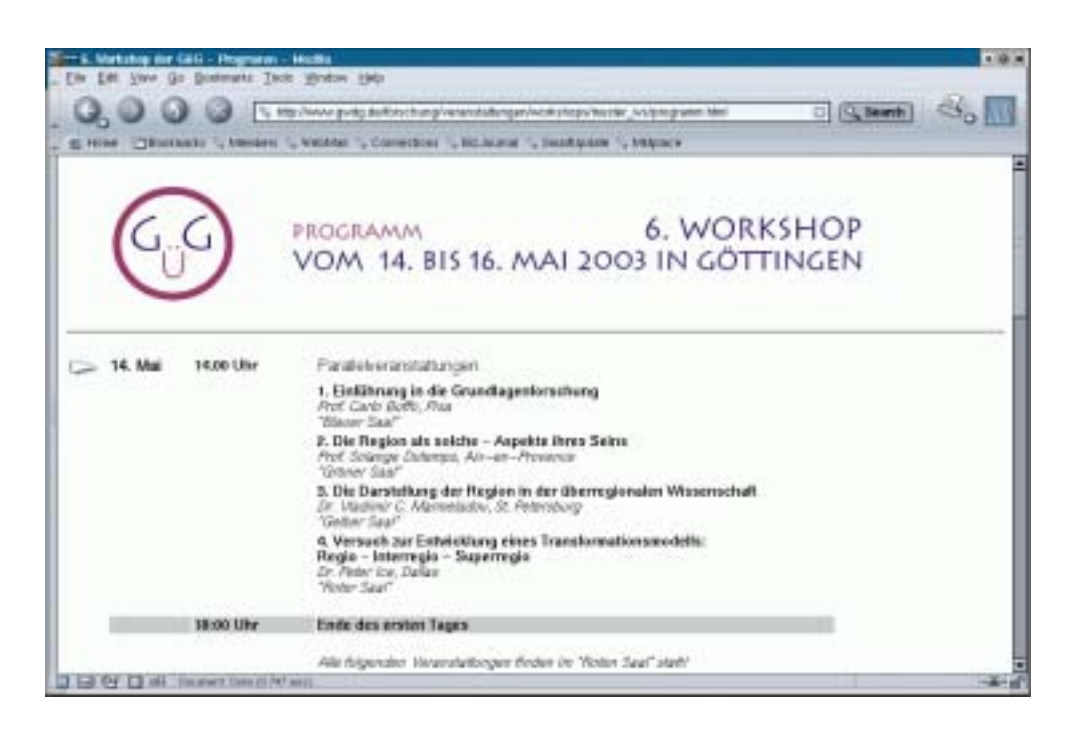

als auch aufbereitet für einen Personal Digital Assistent (PDA), hier als Beispiel für einen Palm, zur Verfügung gestellt werden. Weitere Details des Workshops können unter den Punkten "Einladung", "Rahmenprogramm" und auch "Partnerprogramm",

"Tagungsort" und "Organisation" nachgelesen werden. Hinter allen diesen Punkten verbergen sich gewöhnliche WWW-Seiten, die selbstverständlich frei gestaltbar sind und auch nicht alle aufgeführt sein müssen.

Für potenzielle Teilnehmerinnen und Teilnehmer ist sicherlich der Punkt "Anmeldung" von besonderer Wichtigkeit. Hierüber erfolgt die Anmeldung zum Workshop über einen WWW-Browser:

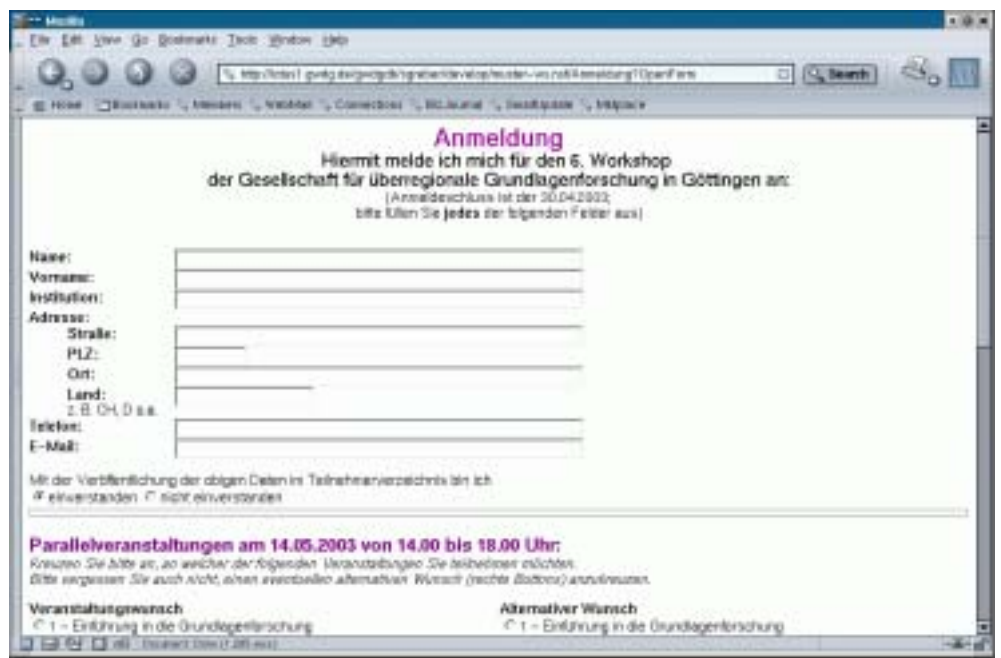

Hier werden die erforderlichen Daten abgefragt und nach dem Anklicken des "Anmelden"-Knopfes, der sich ganz unten im nicht mehr abgedruckten Teil der oben abgebildeten WWW-Seite befindet, in eine Lotus-Datenbank eingetragen. Die angezeigte Eingabemaske gehört dabei ebenfalls schon zur Datenbank. Damit endet bereits die Sicht der zukünftigen Teilnehmerinnen und Teilnehmer auf weitere Veranstaltungsdetails.

Die Organisatoren des Workshops möchten nun natürlich mehr über alle Teilnehmerinnen und Teilnehmer wissen. Sie erhalten deshalb einen gesonderten Zugang zur Datenbank, und zwar über den URL

#### **http://lotus1.gwdg.de/gwdgdb/ sgreber/develop/muster-leser.nsf/ Portal-Leser?OpenPage**

Dieser Zugang ist UserName- und Passwordgeschützt. Sowohl für UserName als auch für das Password muss in diesem Beispiel "public" eingetragen werden. Darüber gelangen dann die Organisatoren, die im Besitz des UserNames und des Passwords sind, auf folgende Übersicht:

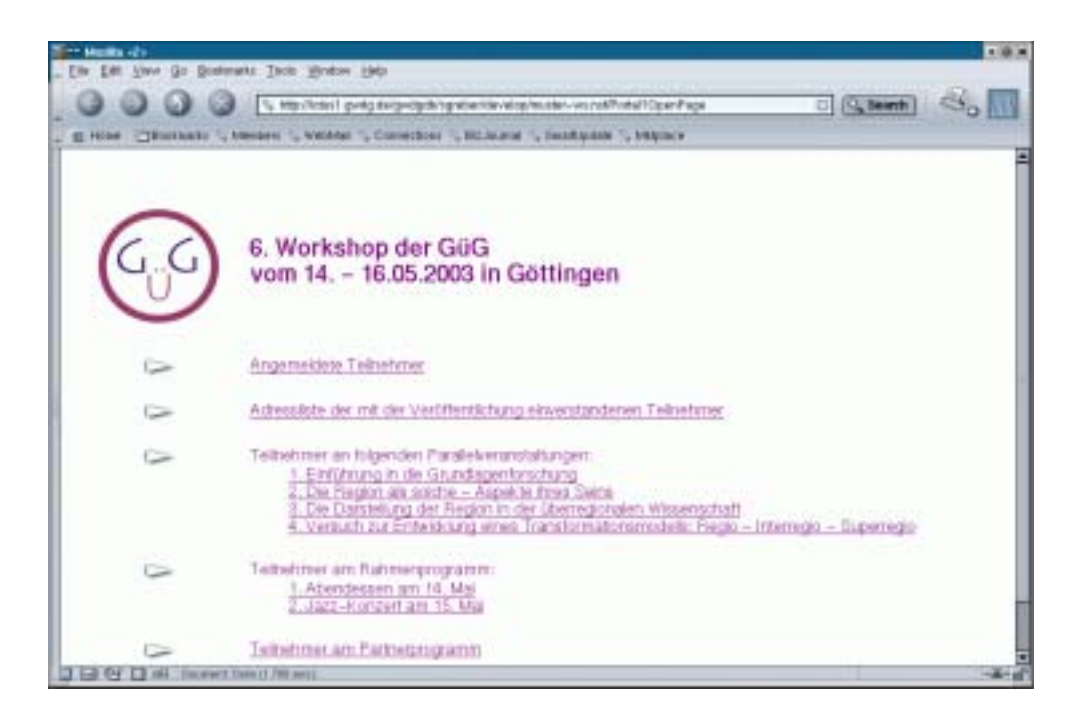

Hier lassen sich unterschiedliche Tabellen, je nach Anforderung, abfragen. Hier sei nur als Beispiel die "Adressliste der mit der Veröffentlichung einverstandenen Teilnehmer", die sich bereits zum Workshop angemeldet haben, aufgeführt:

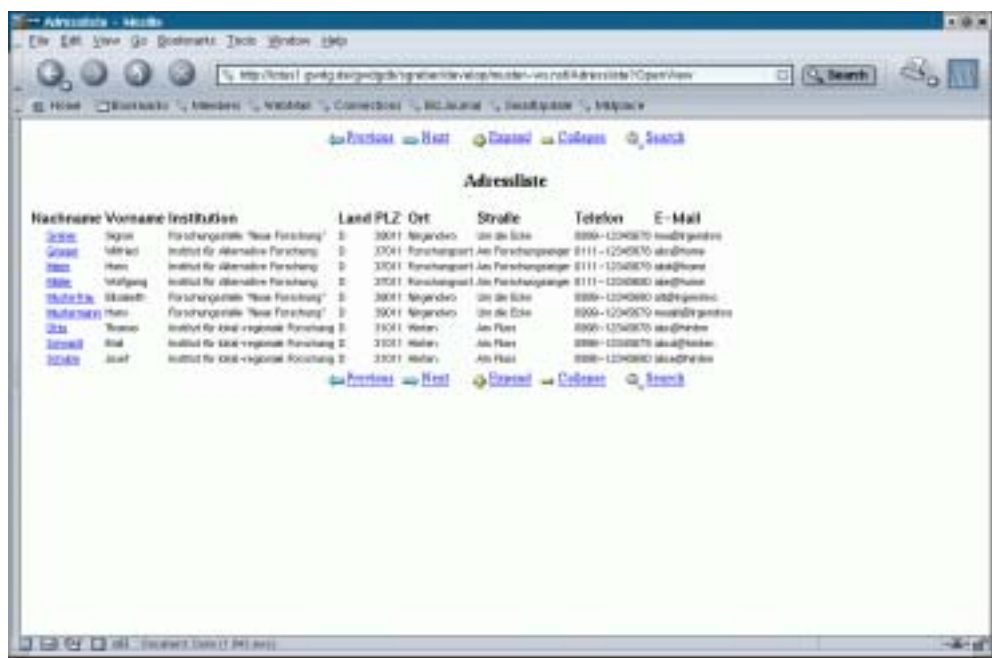

Andere Tabellen lassen sich natürlich auf Wunsch schnell und einfach erzeugen, was ein großer Vorteil von Lotus-Datenbanken gegenüber anderen Software-Lösungen ist. Diese Anpassungen der Datenbank an Ihre speziellen Bedürfnisse würde die GWDG übernehmen, und zwar wie üblich im Rahmen des Kontingentierungssystems mit 4 AE pro Stunde Arbeitszeit.

Auf Wunsch können für alle Zugriffe auch SSL-Verbindungen eingerichtet werden.

Falls Sie sich für diesen angebotenen Dienst interessieren oder Näheres wissen wollen, wenden Sie sich bitte an Frau Sigrun Greber, Tel. 201-1518. E-Mail: sgreber@gwdg.de, oder an Herrn Dr. Wilfried Grieger, Tel. 201-1512, E-Mail: wgriege@gwdg.de.

Wohlgemerkt: Der neue Dienst der GWDG ist nicht dafür gedacht, eine lokale Organisation einer wissenschaftlichen Veranstaltung zu ersetzen; er soll jedoch die Organisation EDV-mäßig so gut es geht unterstützen.

Greber, Grieger

### <span id="page-6-0"></span>**3. Kommunikation und Netze**

#### <span id="page-6-1"></span>**3.1 DFN@Home**

Die GWDG hat Ende September 2002 mit dem DFN-Verein eine Nutzung des Dienstes **DFN@Home** zum nächstmöglichen Termin vereinbart.

In Zusammenarbeit mit der Firma mediaWays wird unter dem Namen DFN@Home "Dial In" vom DFN-Verein ein bundesweiter Einwahldienst auch in das Netz der GWDG angeboten werden, der deutschlandweit in jedem Ortsnetz unter der einheitlichen Einwahlnummer 019161 erreichbar ist. Die Kosten betragen 0,99 Cent pro Minute, rund um die Uhr, bei einer Taktung von 60 Sekunden.

Zusätzlich wird, wenn am Aufenthaltsort DSL verfügbar ist, von mediaWays unter dem Namen **DFN@Home "DSL"** ein Hochgeschwindigkeitszugang angeboten. Die Kosten betragen 14,95 Euro pro Monat für den Flat-Tarif (keine Zeit- oder Volumenbegrenzung).

In beiden Fällen erfolgt der Zugang über einen bei der GWDG aufgestellten Router, der Teilnehmer erhält also eine Adresse aus dem Netz der GWDG. Voraussetzung für die Nutzung ist dabei eine Benutzerkennung auf den Rechenanlagen der GWDG oder auf den Studierenden-Servern.

Details werden bekanntgegeben, sobald die erforderliche Hardware verfügbar ist. Weitere Informationen beim DFN-Verein unter

**http://http://www.dfn.de/DFNZugang/** oder bei mediaWays unter

**http://www.studenten-ins-netz.net**

**Gelbe** 

#### <span id="page-6-2"></span>**4. UNIX-Cluster**

#### <span id="page-6-3"></span>**4.1 Dateitransfer zum UNIX-Cluster mit WINSCP2**

Immer wieder steht der Anwender vor der Aufgabe, Dateien von seinem eigenen Windows-Rechner auf das UNIX-Cluster der GWDG zu transferieren - spätestens dann, wenn er seine Webseiten pflegen möchte. Obwohl sich mittlerweile mehrere Verfahren anbieten, diese Aufgabe zu lösen, sind sie alle doch nicht frei von Nachteilen:

- Das Verbinden des Netzlaufwerks über den Samba-Server krankt oftmals daran, dass die Zugriffsberechtigungen der so kopierten Dateien auf dem Cluster-Verzeichnis dem vorgesehenen Zweck widersprechen, so z. B. für die Veröffentlichung einer Web-Seite. Zudem erfolgt die Übertragung der Daten unverschlüsselt. Lediglich das Passwort kann verschlüsselt übermittelt werden.
- Der Transfer über das **F**ile **T**ransfer **P**rotocol (**FTP**) löst das Problem der oftmals zu restriktiven Zugriffsregelung unter UNIX, bietet jedoch ebenfalls keine verschlüsselte Übertragung.
- Der Einsatz der für die Nutzerschaft der GWDG frei verfügbaren **WinSSH** löst alle diese Probleme, doch wünscht sich der gelegentliche Anwender eher ein Verfahren, welches weder größere Installationsaktionen noch tiefere Kenntnisse über die Bedienung dieses doch recht mächtigen Programms erfordert.

Hier kann das Programm **WINSCP2** von Martin Prikryl Abhilfe bieten. Wie aus dem Namen bereits hervorgeht, wird hierbei **SCP** (**S**ecure **C**o**P**y) unterstützt, wodurch eine verschlüsselte Übertragung gewährleistet ist. Dafür ist es natürlich erforderlich, dass auf der Gegenseite ein SSH-Server (**SSH** = **S**ecure **SH**ell) läuft, was zumindest auf den UNIX-Rechnern der GWDG grundsätzlich der Fall ist.

**WINSCP2** liegt derzeit in der Version 2.0 vor und ist auf allen gängigen Windows-Versionen lauffähig. Es bietet eine grafische Bedienoberfläche, die auf Wunsch entweder das Aussehen des Windows Explorers oder die des legendären Norton Commanders annehmen kann. Zu beziehen ist das Programm von

#### **http://www.gwdg.de/samba/windows/ winscp2.exe**

Nachdem die Datei **winscp2.exe** heruntergeladen worden ist, kann das Programm sofort ohne zeitraubende Installationsprozedur gestartet werden. Bei einer Größe von weniger als 600 KByte passt es damit sogar noch auf eine Diskette. Nach dem Aufruf von **WINSCP2** präsentiert sich eine Dialogbox mit diversen Registermenüs, in denen einmalig die grundlegenden Übertragungseinstellungen vorgenommen werden können.

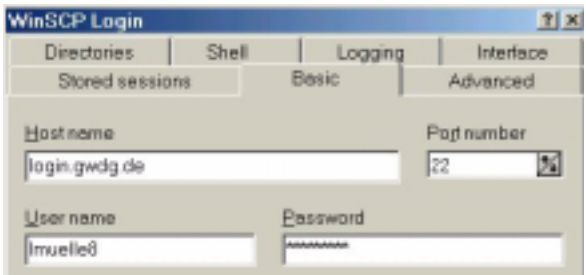

#### **4.1.1 Basic**

Hier werden die grundlegenden Zugangsdaten erwartet:

**Host Name: login.gwdg.de**, der Rechnername des Dialog-Servers im UNIX-Cluster. Auch bei der Pflege eigener Webseiten sollte stets dieser Rechner gewählt werden, da er die gleichen Dateisysteme zur Verfügung stellt wie der WWW-Server.

**User name**: die eigene Benutzerkennung (hier lmuelle8)

**Password**: das eigene Kennwort im UNIX-Cluster (auch E-Mail-Passwort)

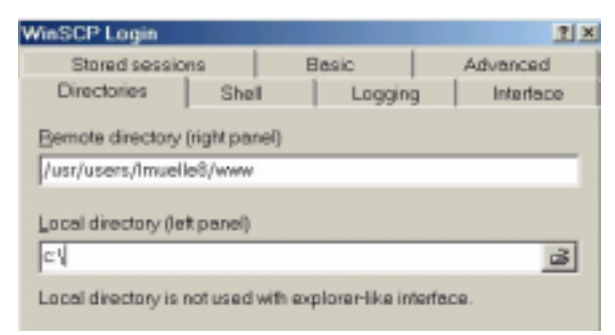

#### **4.1.2 Directories**

In diesem Registermenü lassen sich die Verzeichnisse einstellen. Wird bei **Remote directory** nichts angegeben, landet der Nutzer automatisch in seinem Heimatverzeichnis im UNIX-Cluster. Da die persönlichen Webseiten sich in **/usr/users/<userid>/www** befinden müssen, kann dieses Verzeichnis hier auch gleich dauerhaft eingetragen werden. Unter UNIX gilt übrigens als Verzeichnistrenner stets die normale Schrägstriche J<sup>"</sup>. Als **Local directory** ist das Verzeichnis auf dem lokalen Rechner gemeint, in dem die zu übertragenden Dateien liegen. Über die kleine Schaltfläche am rechten Rand der Eingabezeile lässt sich der genaue Fundort ermitteln.

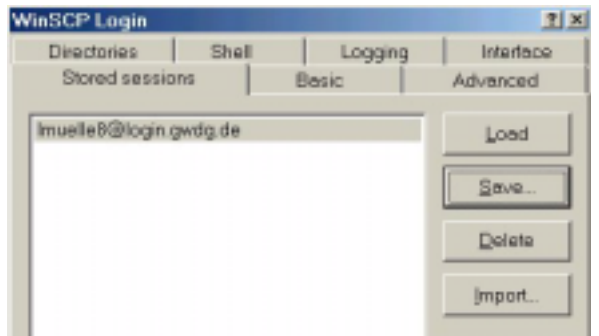

#### **4.1.3 Stored sessions**

Damit die Konfigurationsprozedur nicht immer wieder aufs Neue vorgenommen werden muss, können hier über die Schaltfläche **Save** die einmal erfolgten Einstellungen abgespeichert werden. Bei der nächsten Sitzung startet man dann **WINSCP2** über Aktivierung dieses Eintrags und nachfolgendem Klick auf die untere Schaltfläche **Login**.

Sobald die Verbindung aufgebaut wird, zeigt sich standardmäßig in etwa folgendes Bild, dessen Oberfläche dem legendären **Norton Commander** nachempfunden ist:

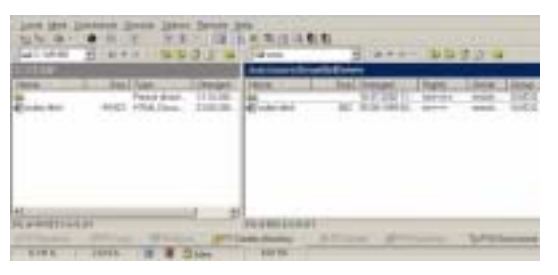

Jetzt müssen nur noch auf der linken (lokalen) Seite die entsprechenden Dateien ausgewählt werden, um dann über Aktivieren der sich am unteren Rand befindlichen Schaltfläche **F5 Copy** in das rechte Fenster, welches den Server repräsentiert, kopiert zu werden. Vorteilhaft ist, dass hierbei auch mehrere Dateien bzw. ganze Verzeichnisse auf einmal übertragen werden können. Alternativ lassen sich natürlich die Dateien und Verzeichnisse auch komfortabel per Drag & Drop mit der Maus bewegen. Ist die Übertragung abgeschlossen, kann über den

Menüpunkt **F10 Disconnect** die Sitzung beendet werden.

#### **4.1.4 Zugriffsberechtigung**

Wie bereits erwähnt wurde, ist für die Erreichbarkeit mancher Dateien und Verzeichnisse im UNIX-Dateisystem die richtige Einstellung der Zugriffsberechtigung von immenser Bedeutung, so z. B. für eigene Webseiten. Da sich eine nachfolgende Korrektur im Rahmen einer Terminalsitzung unter UNIX für die meisten Anwender doch recht umständlich gestaltet - schließlich sind hier grundlegende UNIX-Kommandos erforderlich, an deren korrekten Gebrauch man sich meist nicht mehr erinnert -, bietet hier **WINSCP2** eine wesentlich komfortablere Möglichkeit. Markiert man den betreffenden Dateioder Verzeichnisnamen im rechten Fenster (UNIX-Cluster) und klickt auf den Menüpunkt **F9 Properties**, dann erhält man folgende Dialogbox:

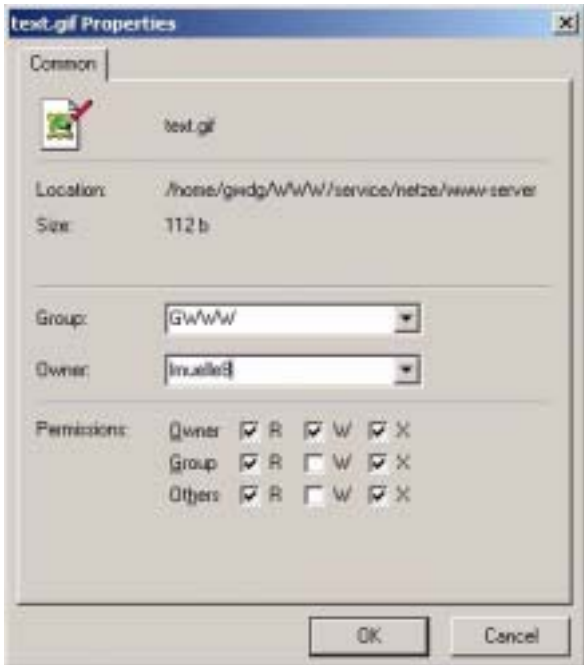

Hierbei wird ganz oben der Dateiname ausgegeben, darunter sein Ort im Verzeichnis, seine Größe und unter der Angabe des Besitzers (hier: lmuelle8) schließlich die Zugriffsberechtigung (Permissions). Für Webseiten gilt dabei folgendes:

• Dateien (\*.htm, \*.html, \*.pdf, \*.css, \*.js, \*.gif, \*.jpg, \*.png etc.) erfordern das Leserecht (**R**ead) für alle, schreiben (**W**rite) sollte dagegen nur der Eigentümer (Owner) dürfen:

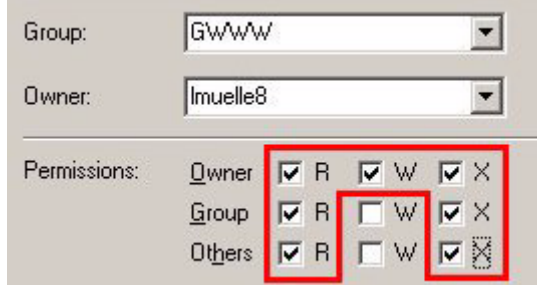

• Verzeichnisse hingegen müssen unter UNIX stets ausführbar sein, weshalb hier unter "X" (e**X**ecute) für alle Nutzergruppen ein Häkchen zu setzen ist:

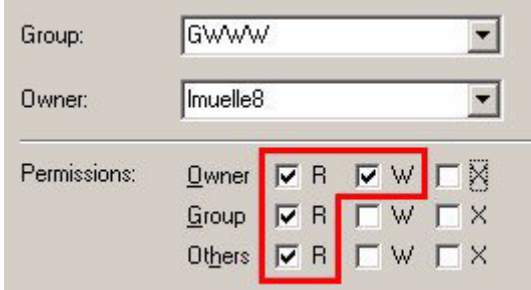

Falls also beim Aufrufen der eigenen Webseiten über den Browser ein Zugriffsfehler festgestellt wird (Fehlermeldung: 403 - forbidden), empfiehlt es sich, über **WINSCP2** zu überprüfen, ob UNIX-seitig die Berechtigungen auch wirklich korrekt gesetzt sind. Andererseits lassen sie sich dort gleich entsprechend korrigieren.

Einen kleinen Nachteil muss man bei **WINSCP2** aber doch in Kauf nehmen: Durch die Verschlüsselung des Übertragungsweges werden etwas geringere Transferraten als z. B. bei FTP-Verbindungen erreicht, was allenfalls nur bei langsamer Internet-Anbindung (Modem) in Verbindung mit großen Datenmengen ins Gewicht fallen dürfte.

Reimann

#### <span id="page-9-0"></span>**5. Anwendungssoftware**

#### <span id="page-9-1"></span>**5.1 Erzeugen von PDF-Dateien mit Ghostscript**

Beim Transport von Word-Dokumenten besteht oft das Problem, dass auf verschiedenen Rechnern und unterschiedlichen Druckertreibern die Zeilen anders umgebrochen werden. Wenn Sie z. B. bei sich zuhause mit Word einen Text verfassen und ihn per E-Mail einem Kollegen zukommen lassen, so kann es Ihrem Kollegen passieren, dass er das Dokument auf seinem PC neu formatieren muss. Darüber hinaus besteht die Gefahr, dass Ihr Kollege Ihren Text nicht "richtig" zu sehen bekommt, weil auf seinem PC die in Ihrem Dokument verwendeten Schriftarten fehlen. In diesem Fall bietet es sich geradezu an, dass Dokument im so genannten "Portable Document Format" (Abk.: PDF-Format) zu verschicken. Damit übersteht Ihr Layout auch die verschiedensten Transport- und Ausgabewege unbeschadet.

Zum Erstellen von PDF-Dokumenten braucht man jedoch besondere Software. Der Klassiker hierfür ist nach [1] das Programmpaket "Acrobat 5.0" von Adobe. Allerdings ist die Lizenz für einen Normalanwender mit einem Preis von etwa 300 Euro nicht gerade billig. Als kostengünstigere - aber laut [1] keineswegs schlechte Variante - bietet sich das frei verfügbare Programm Ghostscript an.

Ghostscript gibt es für Windows sowie für verschiedene UNIX-Varianten. Bei Linux ist es meistens in jeder Distribution schon enthalten. Unter Windows muss man es nachinstallieren. Man findet es im Internet z. B. unter

#### **http://www.gwdg.de/samba/winows/ gs704w32.exe**

Ghostscript wird über Kommandozeilenoptionen gesteuert. Daher kann es nicht schaden, wenn Sie den Pfad zu **GSWIN32.EXE** bzw. **GSWIN32C.exe** (so heißen die ausführbaren Dateien) in Ihren Suchpad mit aufnehmen.

Um mit Ghostscript eine PDF-Datei erzeugen zu können, braucht man als Ausgangsbasis eine Post-Script-Datei. Diese kann man sich leicht erzeugen, indem man einen Druckertreiber für einen Post-Script-Drucker installiert und die Druckausgabe in eine Datei umleitet. Als Druckertreiber bietet sich z. B. der Adobe-PostScript-Treiber an. Um ihn zu installieren, richten Sie auf Ihrem PC das Netzlaufwerk **\\gwdg-print\adobe-ps** ein und starten das Programm **Einrichten.exe**, welches Sie unter dem o. g. Netzwerkpfad finden. Wenn Sie gefragt werden "Wie ist der Drucker mit dem Computer verbunden?", geben Sie "Lokaler Drucker" an. Als nächstes werden Sie zur "Auswahl des lokalen Anschlusses" aufgefordert. Wählen Sie bitte "FILE: lokaler Anschluss" aus der Liste aus. Danach klikken Sie immer auf "Weiter" und zum Schluss auf "Fertigstellen".

Wenn Sie diesen Drucker eingestellt haben, werden Sie unmittelbar nach dem Start des Druckvorgangs aufgefordert den Namen der PostScript-Datei anzugeben, in die die Druckausgabe umgeleitet werden soll (z. B. **C:\Druckdatei.ps**).

Wie erzeugt man nun daraus eine PDF-Datei mit Ghostscript? Starten Sie die MS-DOS-Eingabeaufforderung. Unter Windows NT/2000/XP klicken Sie dazu auf Start -> Ausführen und geben dann den Befehl **cmd** ein. Wenn Sie mit Windows 9x/ME arbeiten, geben Sie stattdessen **command** ein. Um aus der o. g. PostScript-Datei eine PDF-Datei zu erzeugen, tippen Sie bitte folgendes Kommando ein (alles in einer Zeile):

**gswin32c -sDEVICE=pdfwrite -dPDFSETTINGS=/prepress -dBATCH -dNOPAUSE -sOutputFile=C:\Druckdatei.pdf C:\Druckdatei.ps**

Die Optionen haben folgende Bedeutung:

**-sDEVICE**: Name des zu verwendenden Gerätetreibers. Der Treiber **pdfwrite** erzeugt eine PDF-Datei.

**-dPDFSETTINGS**: PDF-Optionen. Hiermit kann man u. a. die Größe und die Qualität festlegen, mit der eine PDF-Datei erzeugt wird.

**-dBATCH**: Ghostscript beendet sich anschließend selbständig.

**-dNOPAUSE**: keine Pause nach dem Bearbeiten einer Seite

**-sOutputFile**: Name der zu erzeugenden PDF-Datei.

Weitere Optionen finden Sie in der HTML-Dokumentation zu Ghostscript.

Mit der hier vorgestellten Kommandozeile kann man auch unter UNIX PDF-Dokumente erzeugen. Es muss nur **gswin32c** durch **gs** ersetzt werden. Bei den meisten UNIX-Derivaten gibt es jedoch hierfür schon ein Script mit Namen **ps2pdf**.

Wem das zuviel Tipparbeit ist und wer keine Angst vor dem Basteln hat, der findet unter [2] eine Anleitung, wie man mit Hilfe von Ghostscript und einigen anderen freien Programmen sich einen Druckertreiber basteln kann, der gleich aus einer Anwendung heraus ein PDF-Dokument erzeugt.

Noch zwei Hinweise:

- 1. Da Ghostscript stets von einer PostScript-Version des zu konvertierenden Dokumentes ausgeht, lassen sich damit keine PDF-Merkmale wie Hyperlinks oder Lesezeichen realisieren.
- 2. Laut [1] ist es möglich, mit Ghostscript geziehlt die Auflösung von Echtfarb-, Graustufen- und Monochrombildern einschließlich der Interpolations- und Kompressionsverfahren festzulegen.

#### **Literaturhinweise:**

[1] Trinkwalder: PDF selbst gebacken. In: c't 7/2002, S. 152-161

[2] Mit Ghostscript einen kostenlosen PDF-Writer erstellen:

**http://www.rumborak.de/produktives/ Ghostscript/win2k/pdf.html Nolte** 

#### <span id="page-10-0"></span>**6. Veranstaltungen**

#### <span id="page-10-1"></span>**6.1 Kurse des Rechenzentrums von November bis Dezember 2002**

#### **Mit StarOffice zum Schwarzen Loch**

(Dr. W. Grieger)

Freitag, 1.11.2002, 9.15 - 12.00 Uhr

StarOffice ist wie beispielsweise die vielleicht bekannteren Produkte MS-Office oder SmartSuite ein Office-Software-Paket, das für Büroarbeiten am PC die meisten Tätigkeiten abdeckt: Textverarbeitung, Tabellenkalkulation, Präsentationen, Datenbanken. StarOffice wird von der Firma SUN im Gegensatz zu den obigen Beispielen kostenlos zur Verfügung gestellt. Nicht nur aus diesem Grund ist StarOffice eine gleichwertige Alternative geworden.

Einen großen Vorteil bietet StarOffice jedoch gegenüber den anderen Office-Produkten: Es enthält einen leicht zu bedienenden Formel-Editor, mit dem auch komplexe mathematische Formeln geschrieben werden können, angefangen von einfachen Summen, über ausgefeilte Integrale, bis hin zu den kniffligen Formulierungen in der Allgemeinen Relativitätstheorie. Der Kurs soll einige Möglichkeiten des Formel-Editors vorstellen und zeigen, dass er durchaus an die Qualität von TeX- oder LaTeX-Dokumenten heranreicht.

Elementare Kenntnisse eines Office-Produktes werden vorausgesetzt.

Der Kurs findet im Vortragsraum der GWDG, Am Faßberg, 37077 Göttingen-Nikolausberg, statt. Anmeldungen können bis zum 25.10.2002 erfolgen. Pro Teilnehmer werden vom zugehörigen Institutskontingent **2** AE abgezogen.

#### **UNIX für Fortgeschrittene**

(Dr. R. Sippel)

Montag - Mittwoch, 4.11. - 6.11.2002, 9.00 - 12.00 Uhr und 13.15 - 15.30 Uhr

Der Kommandointerpreter der Korn-Shell umfaßt alle Elemente einer höheren Programmiersprache. Korn-Shell-Scripts und zahlreiche Hilfsprogramme bieten die Möglichkeit, String-Manipulation, Fileverarbeitung sowie die Programmierung komplizierter Algorithmen auf einfache Weise zu realisieren. Die Kursteilnehmer erwerben die Fähigkeit, eigenständig Korn-Shell-Scripts zu erstellen, mit deren Hilfe komplexe Programmabläufe gesteuert werden können.

Der Kurs umfaßt folgende Themen:

- Grundlagen der Korn-Shell-Programmierung
- Verarbeitung von Standardeingabe und Standardausgabe
- Verarbeitung von Aufrufparametern
- Musterersetzung
- String-Manipulation
- Definition und Aufruf von Korn-Shell-Funktionen
- Hilfsprogramme zur Fileverarbeitung (sed, grep)
- Programm zur Tabellenverarbeitung (awk)
- Pipeline-Konzept
- Fehlerbearbeitung (Debugging)
- Verändern von Shell-Optionen

Die Teilnehmer sollten über Grundkenntnisse des Betriebssystems UNIX verfügen und mit einem UNIX-typischen Editor (z. B. vi oder Emacs) vertraut sein.

Der Kurs findet vormittags im Vortragsraum der GWDG statt; die Übungen werden an den Nachmittagen im Kursraum der GWDG, beides Am Faßberg, 37077 Göttingen-Nikolausberg, durchgeführt. Wegen der begrenzten Anzahl von Übungsplätzen ist die Teilnehmerzahl auf 15 beschränkt. Anmeldungen können bis zum 28.10.2002 erfolgen. Pro Teilnehmer werden vom zugehörigen Institutskontingent **12** AE abgezogen.

#### **Einführung in SPSS**

(Dipl.-Math. F. Hame)

Donnerstag, 7.11.2002, 9.15 - 12.00 Uhr und 14.00 - 16.00 Uhr

SPSS ist ein weit verbreitetes Programmsystem zur statistischen Datenanalyse. Es bietet in einem integrierten System alle beim Datenverarbeitungsprozess notwendigen Schritte an und stellt eine Vielzahl von statistischen Verfahren zur Verfügung.

Der Kurs gibt eine Einführung in SPSS. Dabei werden im Einzelnen behandelt:

- Arbeitsweise von SPSS
- Einlesen der Rohdaten mit Hilfe von verschiedenen Formaten
- Beschreiben der Daten
- **Datenmodifikation**
- Erstellen der Arbeitsdatei
- Export der Arbeitsdatei zu einem anderen Rechner
- kurze Vorstellung der statistischen Verfahren

Erfahrungen im Umgang mit Windows sind vorteilhaft.

Der Kurs findet im Kursraum der GWDG, Am Faßberg, 37077 Göttingen-Nikolausberg, statt. Anmeldungen können bis zum 31.10.2002 erfolgen. Pro Teilnehmer werden vom zugehörigen Institutskontingent **4** AE abgezogen.

#### **Neuer Termin!**

#### **Grafik III: Zeichen- und Designprogramm Corel-DRAW**

(Dipl.-Math. H. Wagenführ)

Freitag und Montag, 8.11. und 11.11.2002, 9.15 - 12.00 Uhr und 13.30 - 16.30 Uhr

CorelDRAW ist ein universelles Grafikprogrammsystem zum Anfertigen und Bearbeiten von Zeichnungen. Für die Bereiche Grafik, Gestaltung und Darstellung hat sich CorelDRAW als eines der wichtigsten Werkzeuge etabliert.

Der Kurs gibt einen Einstieg in die vielseitigen Möglichkeiten von CorelDRAW. Stichworte sind: Werkzeuge, Freihandzeichnen, geometrische Figuren, Text, Clip-Art und Symbole, Import und Export von Grafiken, Dateiverwaltung, Objektbearbeitung, Drucken.

An einfachen Beispielen werden die wichtigsten Werkzeuge von CorelDRAW vorgestellt. Die erworbenen Kenntnisse werden durch praktische Übungen am Rechner vertieft. Elementare Kenntnisse von Windows-Oberflächen werden vorausgesetzt.

Der Kurs findet im Kursraum der GWDG, Am Faßberg, 37077 Göttingen-Nikolausberg, statt. Die Teilnehmerzahl ist auf 18 Personen beschränkt. Eine Anmeldung kann bis zum 1.11.2002 erfolgen. Pro Teilnehmer werden vom zugehörigen Institutskontingent **8** AE abgezogen.

#### **Grundkurs UNIX mit Übungen**

(Dipl.-Phys. J. Hattenbach)

Dienstag - Donnerstag, 12.11. - 14.11.2002, 9.15 - 12.00 Uhr und 13.30 - 16.00 Uhr

Der Kurs bietet Anfängern eine grundlegende Einführung in einfache Arbeiten unter Betriebssystemen der UNIX-Familie. Dabei wird versucht, eine gemeinsame Basis der unterschiedlichen UNIX-Systeme auf den Workstations der GWDG darzustellen. Die Einführung umfaßt folgende Themen:

- Struktur eines UNIX-Systems, Prozesse
- die Korn-Shell als einfache Kommandooberfläche
- die allgemeine Kommandosyntax
- das hierarchische Filesystem
- die Benutzung des Editors Emacs
- einige nützliche UNIX-Kommandos
- die Verknüpfung von Prozessen, Pipelines
- Hintergrundprozesse
- einfache Programmierung der Korn-Shell, Profiles
- Testen eigener C- und Fortran-Programme

Die Übungen finden auf einer DECalpha-Station unter dem Betriebssystem Digital UNIX, vormals OSF/1, statt und sollen die vorgetragenen Themen vertiefen.

Der Kurs findet vormittags im Großen Seminarraum des Max-Planck-Instituts für biophysikalische Chemie statt; die praktischen Übungen werden mit

maximal 16 Teilnehmern an den Nachmittagen im Kursaum der GWDG, beides Am Faßberg, 37077 Göttingen-Nikolausberg, durchgeführt. Anmeldungen können bis zum 5.11.2002 erfolgen. Pro Teilnehmer werden vom zugehörigen Institutskontingent **12** AE abgezogen.

#### **Führung durch das Rechnermuseum**

(Dipl.-Ing. M. Eyßell)

Freitag, 15.11.2002, 10.00 - 12.00 Uhr

Die GWDG hat 1980 mit dem Aufbau einer Sammlung begonnen, die einen Überblick über die Entwicklungsgeschichte von Rechenanlagen geben soll. Die Sammlung besteht aus einigen vollständigen Rechnerkomponenten, die in der Eingangshalle ausgestellt sind, sowie einer großen Zahl von kleineren Objekten, die in den Gängen gezeigt werden. Die Exponate zeigen die Entwicklung der Technologie von Schaltkreisen, Speichern, Ein- und Ausgabegeräten von den Anfängen bis zum aktuellen Stand der Datenverarbeitungstechnik auf.

Das Angebot der Führung durch das Rechnermuseum wendet sich an Benutzer, die über die vorgenommenen Beschriftungen der Ausstellungsstücke hinausgehende Informationen haben wollen, sich für die Funktion der Teile interessieren und die Einordnung der Exponate in die Entwicklungsgeschichte der Datenverarbeitungstechnik erklärt bekommen möchten.

Treffpunkt: Eingangshalle der GWDG, Am Faßberg, 37077 Göttingen-Nikolausberg. Anmeldungen können bis zum 8.11.2002 erfolgen. Vom Institutskontingent werden **keine** Arbeitseinheiten abgezogen.

#### **SAS - Grundlagen**

(Dipl.-Math. H. Wagenführ)

Dienstag - Donnerstag, 26.11. - 28.11.2002, 9.15 - 12.00 Uhr und 13.30 - 16.30 Uhr

SAS (Statistical Analysis System) ist ein universelles Programmsystem, das mit gleicher Benutzeroberfläche und gleicher Syntax sowohl auf Großrechnern und Workstations als auch auf Personal Computern läuft. In einem System integriert SAS u. a. Datenspeicherung, Datenzugriff, Datenverwaltung, Abfrage und Änderung von Daten, vielfältige Möglichkeiten der Datenanalyse, Berichterstellung und die grafische Darstellung. Als höhere Programmiersprache mit umfangreichen Makromöglichkeiten unterstützt SAS den Anwendungsprogrammierer. Eine Vielzahl einfach zu handhabender Anwendungsroutinen (Prozeduren) für verschiedene Anwendungsbereiche erleichtert die Arbeit. Insbesondere sind für den Bereich der statistischen Datenanalyse die wichtigsten Verfahren, wie z. B.

Regressions-, Varianz-, Faktoren-, Diskriminanz-, Clusteranalyse etc., in Form von SAS-Prozeduren realisiert.

Der Kurs vermittelt einen Überblick über die vielseitigen Möglichkeiten des SAS-Systems. Anhand einfacher Beispiele werden die grundlegenden Bestandteile eines SAS-Jobs vorgestellt; dabei werden die Logik der Programmverarbeitung und das Konzept der SAS-Dateien eingehend erläutert. Weitere Themen sind Anweisungen und Prozeduren des SAS-Systems für Informationsrückgewinnung, Datenmanagement und statistische Auswertung.

Der Besuch des Kurses empfiehlt sich sowohl für neue Anwender als auch für Anwender, die bereits Grundkenntnisse im SAS-System besitzen und diese erweitern wollen. Die Teilnehmer sollten über elementare Datenverarbeitungskenntnisse und Grundkenntnisse zu einem Betriebssystem verfügen.

Der Kurs findet vormittags im Vortragsraum und nachmittags mit praktischen Übungen im Kursraum der GWDG, beides am Faßberg, 37077 Göttingen-Nikolausberg, statt. Anmeldungen können bis zum 19.11.2002 erfolgen. Pro Teilnehmer werden vom zugehörigen Institutskontingent **12** AE abgezogen.

#### **Excel für Anfänger**

(Dipl.-Math. F. Hame)

Dienstag - Mittwoch, 3.12. - 4.12.2002, 9.15 - 12.00 Uhr und 14.00 - 16.00 Uhr

Dieser Kurs bietet eine Einführung in den Umgang mit dem Tabellenkalkulationsprogramm MS-Excel auf PCs. Als Themen dieses Kurses sind geplant:

- Aufbau des Excel-Bildschirms und Erläuterung der Menüsteuerung
- Benutzung der Hilfefunktionen, QuickInfo
- **Funktionsassistenten**
- Aufbau und Bearbeiten von Tabellenblättern
- das Konzept der Arbeitsmappen
- Dateiverwaltung
- unterschiedliche Adressierungsarten
- Eingeben und Bearbeiten von Daten
- Erstellen von Formeln zur Berechnung von Werten
- Formatierung und Drucken von Tabellen
- Erstellen und Formatieren von Diagrammen, Arbeiten mit Diagrammtypen
- Erstellung von Text- und Grafikobjekten
- Verarbeitung von Fremdformaten
- benutzerspezifische Anpassungen

Erfahrungen im Umgang mit Windows sind vorteilhaft.

Der Kurs findet im Kursraum der GWDG, Am Faßberg, 37077 Göttingen-Nikolausberg, statt. Anmeldungen können bis zum 26.11.2002 erfolgen. Pro Teilnehmer werden vom zugehörigen Institutskontingent **8** AE abgezogen.

#### **Einführung in die Nutzung des Leistungsangebots der GWDG**

(Dr. W. Grieger)

Mittwoch, 4.12.2002, 17.15 - 20.00 Uhr

Die GWDG ist das Hochschulrechenzentrum der Georg-August-Universität Göttingen und ein Rechen- und Kompetenzzentrum der gesamten Max-Planck-Gesellschaft. Der Kurs "Einführung in die Nutzung des Leistungsangebots der GWDG" soll sowohl die GWDG selber als auch ihr Leistungsangebot vorstellen und Wege beschreiben, die Dienstleistungen sinnvoll zu nutzen. Da es offensichtlich noch viele Wissenschaftler gibt, die die GWDG gar nicht kennen oder sich scheuen, Dienstleistungen aus dem umfangreichen und deshalb vielleicht auch unübersichtlichen Angebot aus dem Bereich der Datenverarbeitung in Anspruch zu nehmen, richtet sich die Veranstaltung an diejenigen, die die GWDG und deren Dienstleistungen für die Universität Göttingen, die Max-Planck-Gesellschaft und andere wissenschaftliche Einrichtungen erstmalig kennenlernen wollen. Insbesondere können auch Studierende an dem Kurs teilnehmen. Aus diesem Grund werden auch keinerlei Kenntnisse und Erfahrungen auf dem Gebiet der Datenverarbeitung vorausgesetzt.

Der Kurs findet im Vortragsraum der GWDG, Am Faßberg, 37077 Göttingen-Nikolausberg, statt. Eine Anmeldung sollte bis zum 27.11.2002 erfolgen. Abweichend von der sonstigen Regelung kann sie auch telefonisch unter der Nummer 201-1523 dem Dispatcher übermittelt werden. Die Teilnahme ist selbstverständlich kostenlos, es werden auch **keine** Arbeitseinheiten von den Institutskontingenten abgezogen.

#### **Sicherheit im Internet für Anwender**

(M. Reimann)

Donnerstag - Freitag, 5.12. - 6.12.2002, 9.15 - 12.00 Uhr und 13.00 - 15.00 Uhr

Das Internet bietet nicht nur eine unüberschaubare Fülle von Informationen, sondern leider auch immer wieder ein reichhaltiges Gefahrenpotential. Durch Viren und Würmer können die Daten auf dem eigenen Rechner ausgespäht, verändert oder gar zerstört werden. Trojaner schleichen sich, getarnt als harmlose Programme, in die Systeme ein, um zu einer bestimmten Zeit ihr schädigendes Werk aufzunehmen. Mittels raffinierter Techniken mancher Webseiten-Anbieter droht die Anonymität verloren zu gehen, so dass man über den Nutzer mehr weiß, als er gerne preisgeben würde. Und schließlich erleichtern bzw. ermöglichen Fehlfunktionen mancher Programme und Betriebssysteme geradezu erst die Attacken auf die Systeme.

Dass man diesen negativen Einflüssen nicht schutzlos ausgeliefert sein muss, sondern sich durchaus wirkungsvoll dagegen zur Wehr setzen kann, wird der Gegenstand dieses Kurses sein.

Folgende Themen sollen dabei behandelt werden:

- (Macro-)Viren, Würmer, Trojaner, gefährliche **Skripte**
- Systemsicherheit: Update, Patches und Fixes
- sichere Konfiguration des Betriebssystems
- sichere Konfiguration der Browser und E-Mail-Programme
- Schutz der Privatsphäre im Internet
- Schutzsysteme: Personal Firewalls und Portfilter

Erfahrungen im Umgang mit Internet-Diensten sind vorteilhaft.

Der Kurs findet im Kursraum der GWDG, Am Faßberg, 37077 Göttingen-Nikolausberg, statt. Anmeldungen können bis zum 28.11.2002 erfolgen. Pro Teilnehmer werden vom zugehörigen Institutskontingent **8** AE abgezogen.

#### **Installation und Administration von UNIX-Systemen**

(Dr. K. Heuer, Dr. R. Sippel)

Dienstag - Freitag, 10.12. - 13.12.2002, 9.30 - 12.00 Uhr und 13.30 - 16.30 Uhr

Ziel des Kurses ist es, die Teilnehmer zu befähigen, UNIX-Systeme zu installieren und zu administrieren. Der Kurs ist als eine allgemeine Einführung konzipiert und beschränkt sich nicht auf spezielle UNIX-Derivate.

Berücksichtigte Systeme sind, in alphabetischer Reihenfolge, AIX, Compaq/Tru64 UNIX, FreeBSD, IRIX, Linux und Solaris.

Folgende Themen werden angesprochen:

• Aufbau von UNIX-Systemen

- **Dateisysteme**
- **Installationsvorgang**
- Kernel-Anpassung
- systemnahe Werkzeuge
- Konfigurationsdateien
- **Netzwerkkonfiguration**
- **Benutzerverwaltung**
- Konfiguration des X-Window-Systems
- Run-Level / Single- und Multi-User-Mode
- System-Startup-Prozeß
- **Systemsicherheit**
- Backup-Verfahren

Die Vorträge werden durch Übungen ergänzt, bei denen die Teilnehmer Gelegenheit haben, Erlerntes auszuprobieren und zu vertiefen. Gute UNIX-Grundkenntnisse werden vorausgesetzt.

Der Kurs findet vormittags im Vortragsraum und an den Nachmittagen im Kursraum der GWDG statt, beides Am Faßberg, 37077 Göttingen-Nikolausberg. Anmeldungen können bis zum 3.12.2002 erfolgen. Pro Teilnehmer werden vom zugehörigen Institutskontingent **16** AE abgezogen.

#### **Führung durch das Rechnermuseum**

(Dipl.-Ing. M. Eyßell)

Freitag, 13.12.2002, 10.00 - 12.00 Uhr

Die GWDG hat 1980 mit dem Aufbau einer Sammlung begonnen, die einen Überblick über die Entwicklungsgeschichte von Rechenanlagen geben soll. Die Sammlung besteht aus einigen vollständigen Rechnerkomponenten, die in der Eingangshalle ausgestellt sind, sowie einer großen Zahl von kleineren Objekten, die in den Gängen gezeigt werden. Die Exponate zeigen die Entwicklung der Technologie von Schaltkreisen, Speichern, Ein- und Ausgabegeräten von den Anfängen bis zum aktuellen Stand der Datenverarbeitungstechnik auf.

Das Angebot der Führung durch das Rechnermuseum wendet sich an Benutzer, die über die vorgenommenen Beschriftungen der Ausstellungsstücke hinausgehende Informationen haben wollen, sich für die Funktion der Teile interessieren und die Einordnung der Exponate in die Entwicklungsgeschichte der Datenverarbeitungstechnik erklärt bekommen möchten.

Treffpunkt: Eingangshalle der GWDG, Am Faßberg, 37077 Göttingen-Nikolausberg. Anmeldungen können bis zum 6.12.2002 erfolgen. Vom Institutskontingent werden **keine** Arbeitseinheiten abgezogen.

## **PowerPoint**

(M. Reimann)

Montag - Dienstag, 16.12. - 17.12.2002, 9.15 - 12.00 Uhr und 14.00 - 16.00 Uhr

Ziel dieses Kurses ist der wirkungsvolle Aufbau einer Folien-Präsentation zur Begleitung eines wissenschaftlichen Vortrages. Dabei sollen die Erstellung von Entwurfsvorlagen, die Aufbereitung und Einbindung von Grafiken ebenso behandelt werden wie die verschiedenen Präsentationsmöglichkeiten und natürlich Fragen zum themen- und zielgruppenorientierten Layout und Design.

Folgende Themen sind geplant:

- Einsatzbereich von Präsentationen
- das Zusammenspiel von PowerPoint und MS-**Office**
- grundlegende Arbeitstechniken
- Gestaltungstipps und inhaltliche Konzeption einer Präsentation
- Erstellen von Entwurfsvorlagen und Präsentationslayout
- Erstellen und Einbinden von Diagrammen, Illustrationen und Zeichenobjekten
- Einsatz von Animationseffekten
- Bildschirm- und Internet-Präsentationen

Der Kurs findet im Kursraum der GWDG, Am Faßberg, 37077 Göttingen-Nikolausberg, statt. Anmeldungen können bis zum 9.12.2002 erfolgen. Pro Teilnehmer werden vom zugehörigen Institutskontingent 8 AE abgezogen.

#### **Bei Redaktionsschluss zeigte sich, dass dieser Kurs bereits vollständig belegt ist!**

#### <span id="page-14-0"></span>**6.2 Kurse des Rechenzentrums im Jahr 2003**

Die Teilnahme ist für die Mitarbeiter aus Instituten der Universität Göttingen und der Max-Planck-Gesellschaft im Rahmen der Kontingentierungsregelung für die Inanspruchnahme von Leistungen der GWDG möglich. Eine Benutzerkennung für die Rechenanlagen der GWDG ist nicht erforderlich.

Anmeldungen können per Brief oder per Fax unter der Nummer 0551-21119 an die

GWDG Kursanmeldung Postfach 2841 37018 Göttingen

oder per E-Mail an die Adresse auftrag@gwdg.de mit der Subiect-Angabe "Kursanmeldung" erfolgen.

Wegen der Einbeziehung der Kurse in das Kontingentierungssystem der GWDG können telefonische Anmeldungen nicht vorgenommen werden. Eine schriftliche Anmeldung durch den Gruppenmanager oder Geschäftsführenden Direktor des zugehörigen Instituts ist erforderlich. Die Anmeldefrist endet jeweils 7 Tage vor Kursbeginn. Sollten nach dem Anmeldeschluss noch Teilnehmerplätze frei sein, sind auch noch kurzfristige Anmeldungen in Absprache mit dem Dispatcher (Tel.: 0551- 2011523, E-Mail: auftrag@gwdg.de) möglich.

Absagen durch die Teilnehmer oder die zugehörigen Gruppenmanager bzw. Geschäftsführenden Direktoren können bis zu 8 Tagen vor Kursbeginn erfolgen. Bei späteren Absagen werden die für die Kurse berechneten Arbeitseinheiten vom jeweiligen Institutskontingent abgebucht.

Aktuelle kurzfristige Informationen zu den Kursen sind im WWW unter dem URL

**http://www.gwdg.de/service/kurse**

bei den Monatsübersichten zu beachten.Kurse des Rechenzentrums im Jahr 2003

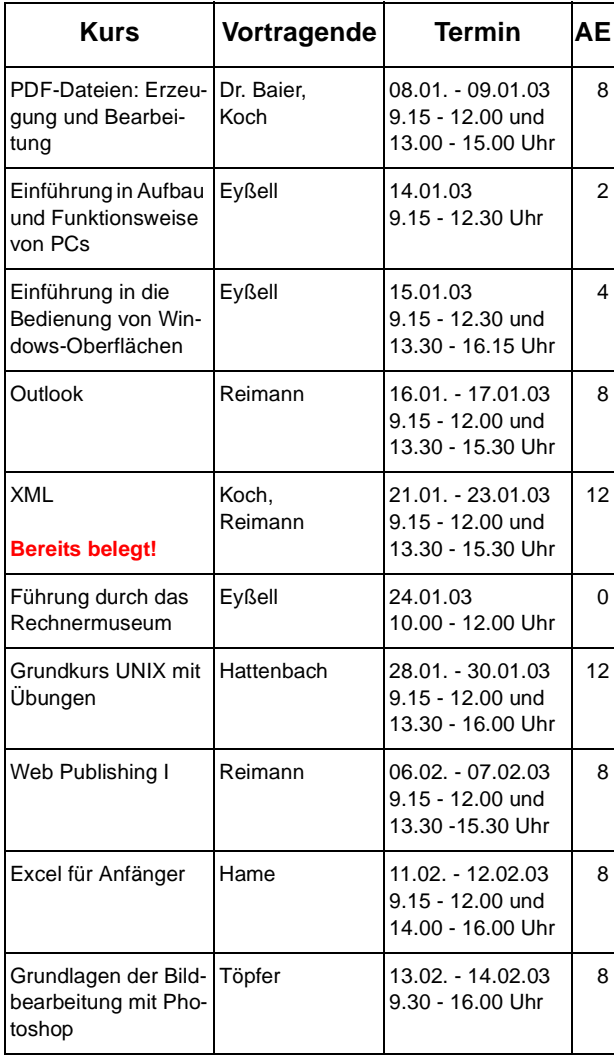

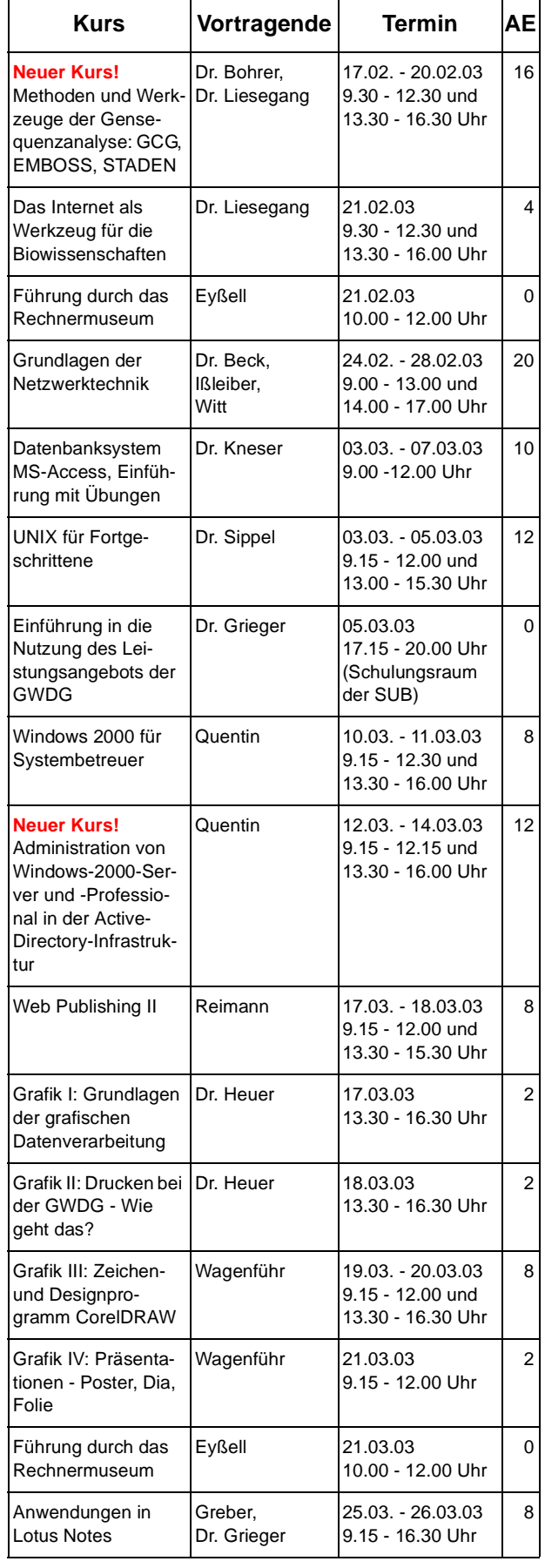

#### GWDG-Nachrichten 10 / 2002

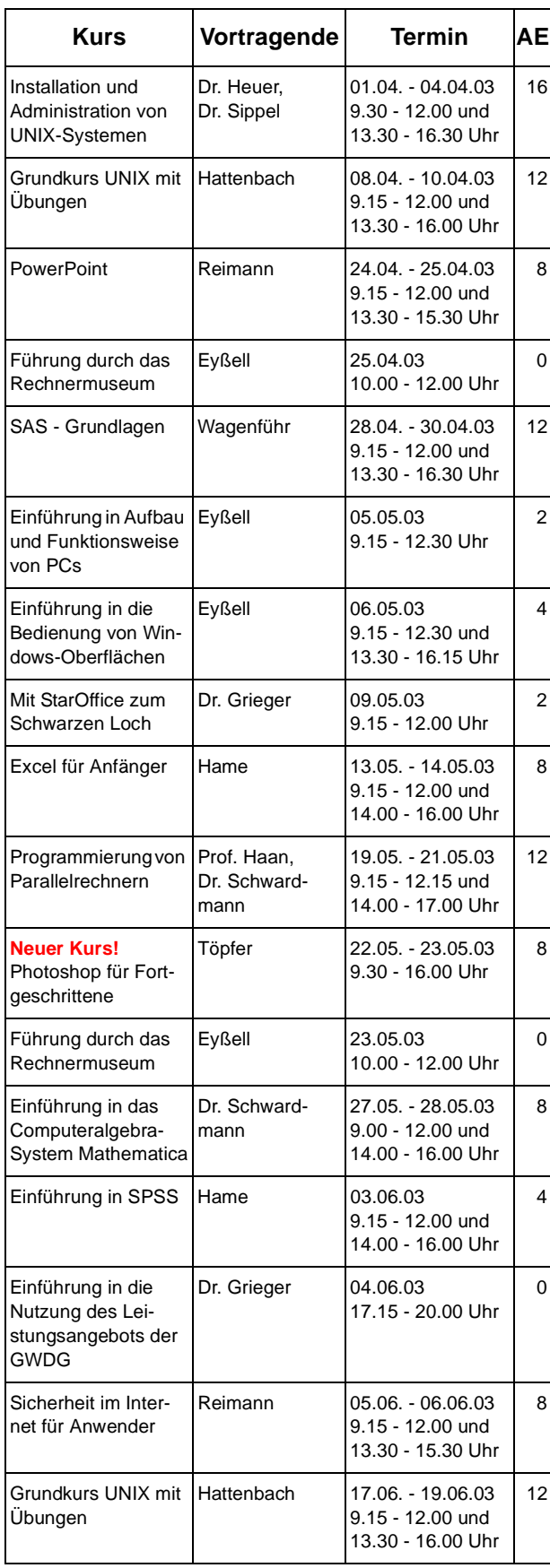

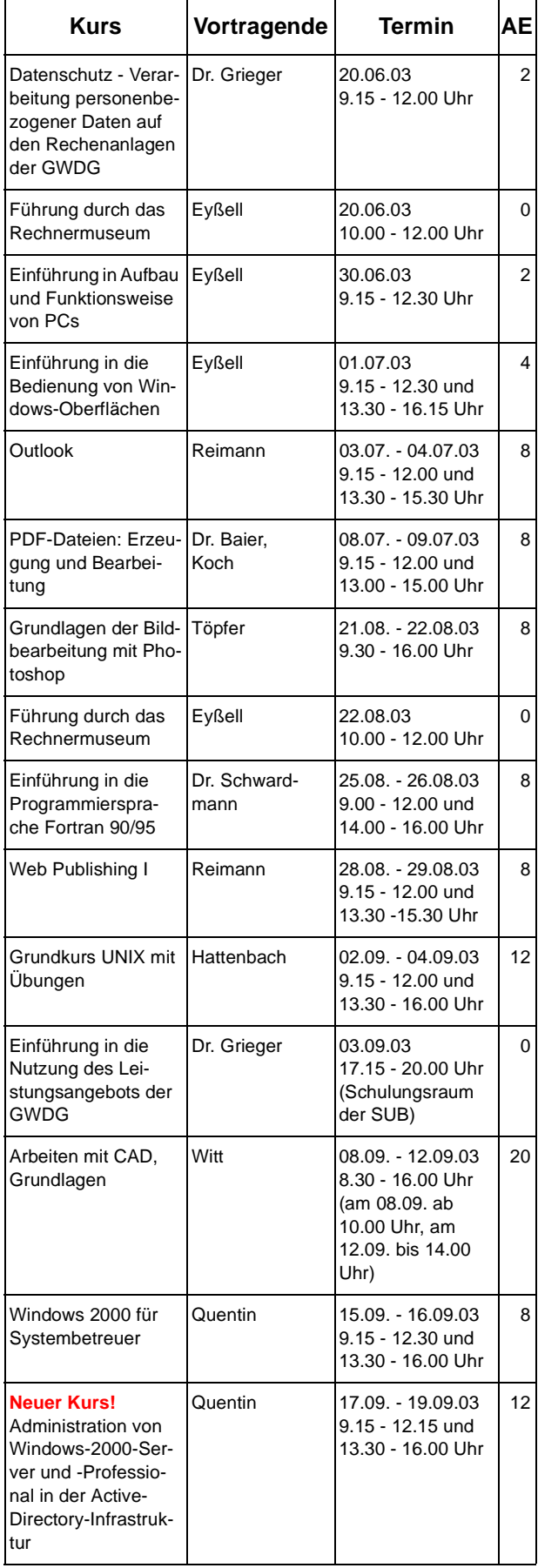

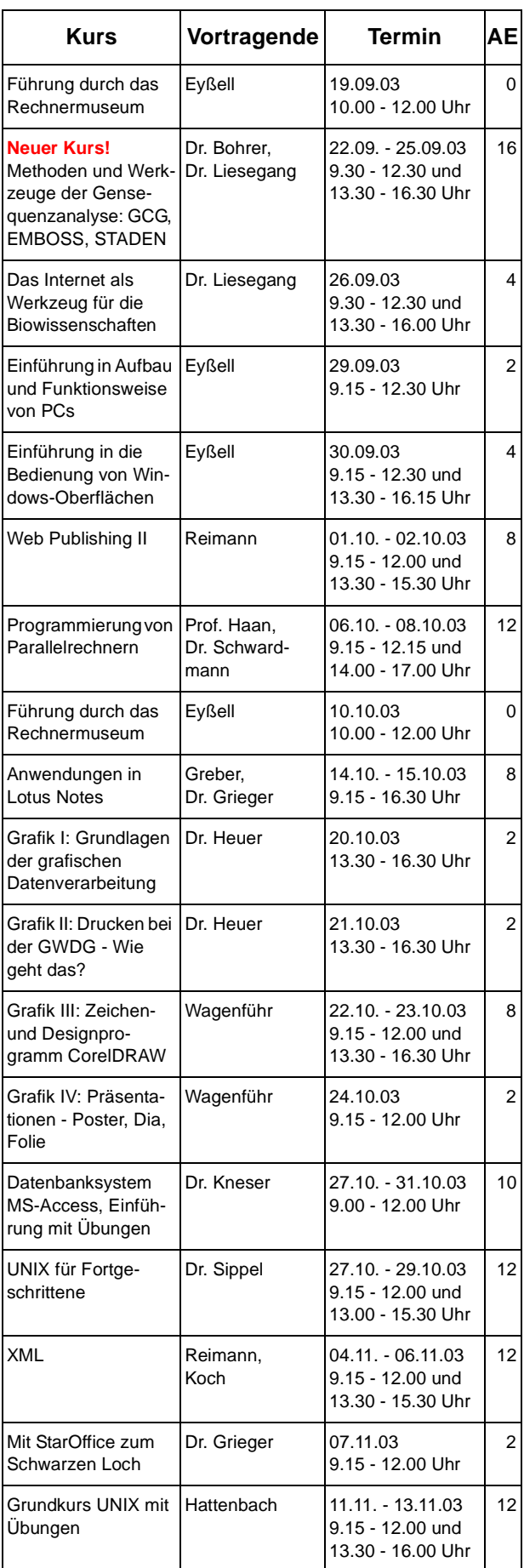

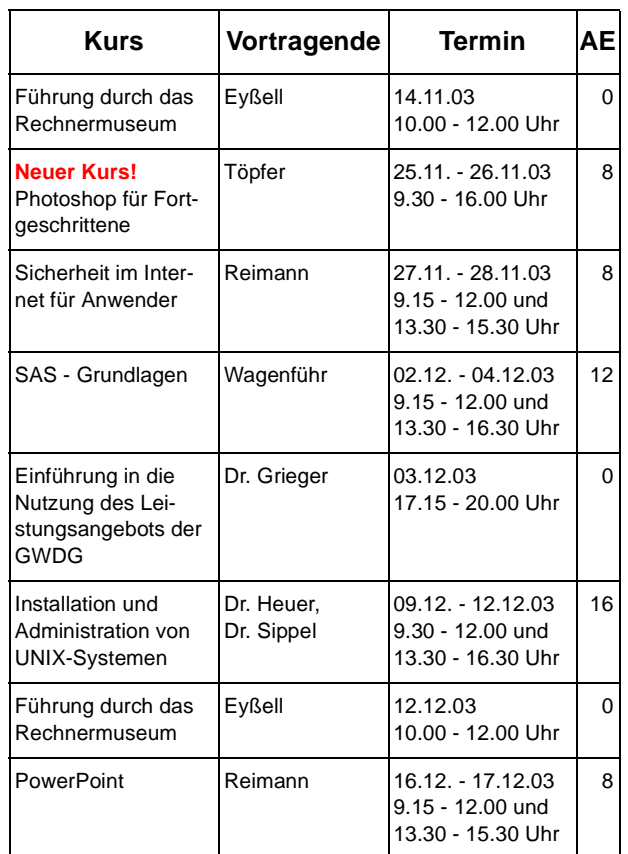

## <span id="page-18-0"></span>**7. Autoren dieser Ausgabe**

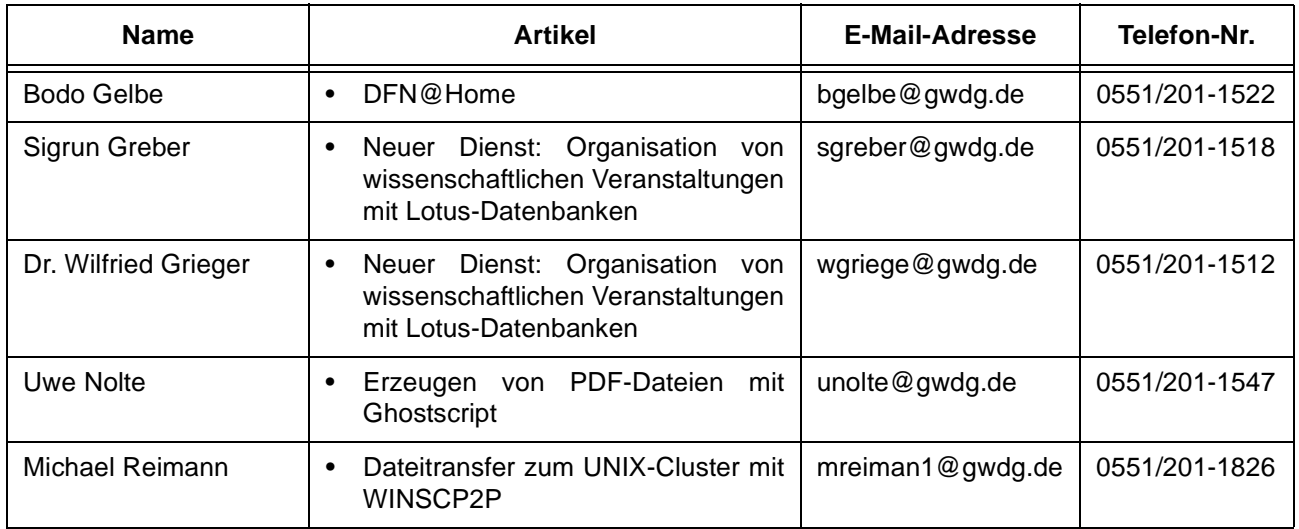